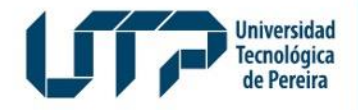

Gestión de Tecnologías Informáticas y Sistemas de Información

**GESTIÓN DE TECNOLOGÍAS INFORMÁTICAS Y SISTEMAS DE INFORMACIÓN**

## **Instructivo de Votaciones 21 de marzo Universidad Tecnológica de Pereira**

MARZO DE 2024

Diseño: Recursos Informáticos y Educativos CRIE Tel: (6) 313 7140

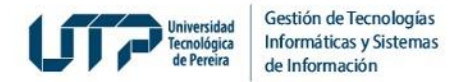

#### **1. Ingrese a Sistemas de Información**

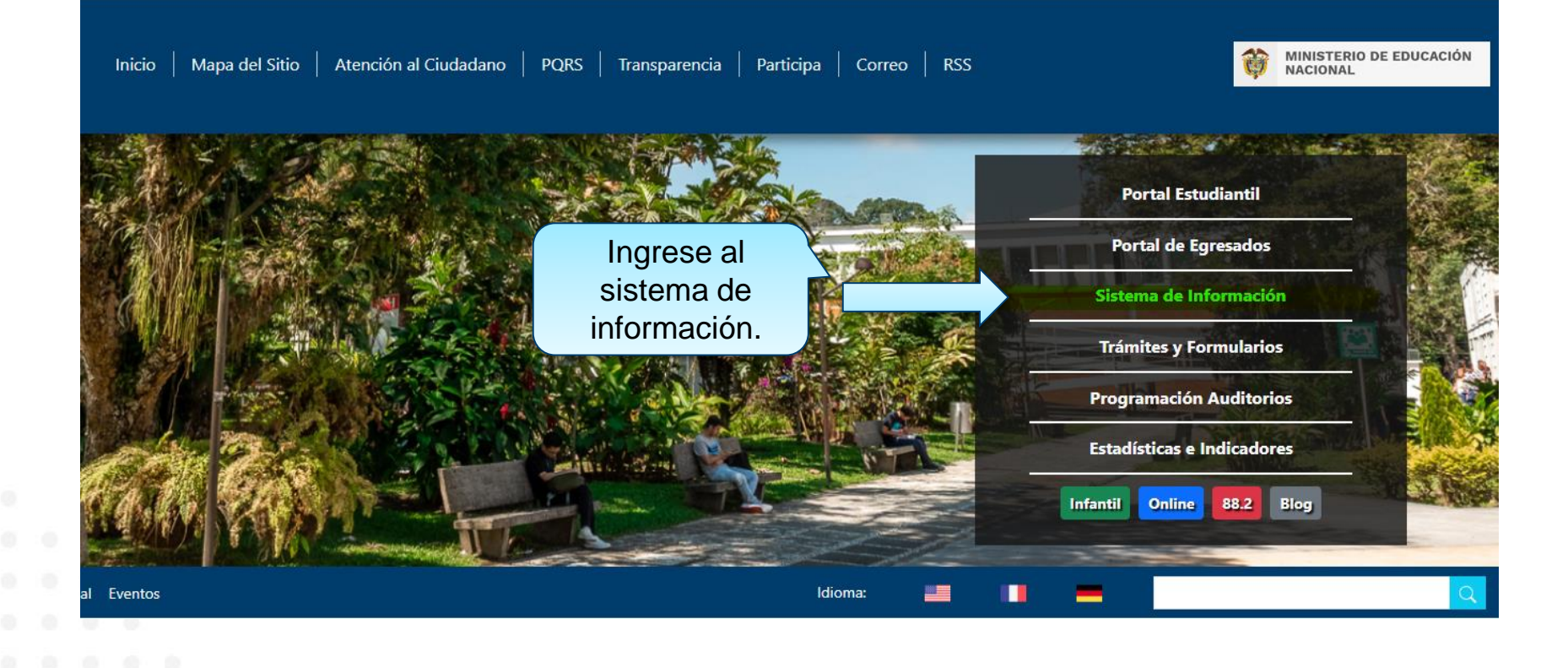

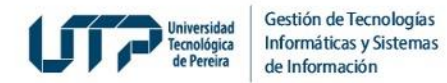

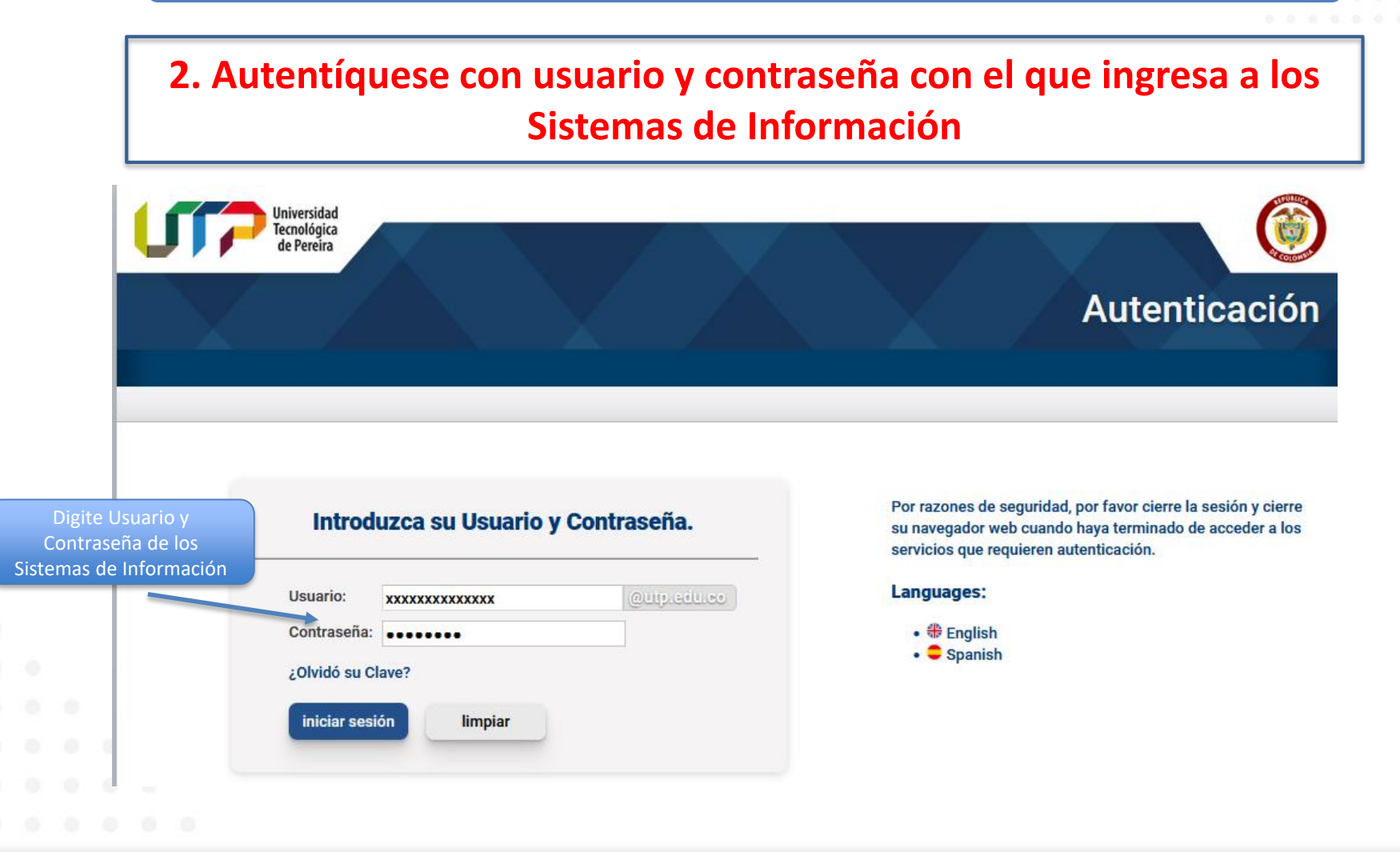

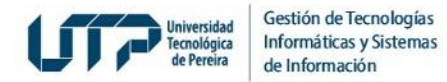

#### **3. Ingrese a Votaciones en Línea Docentes**

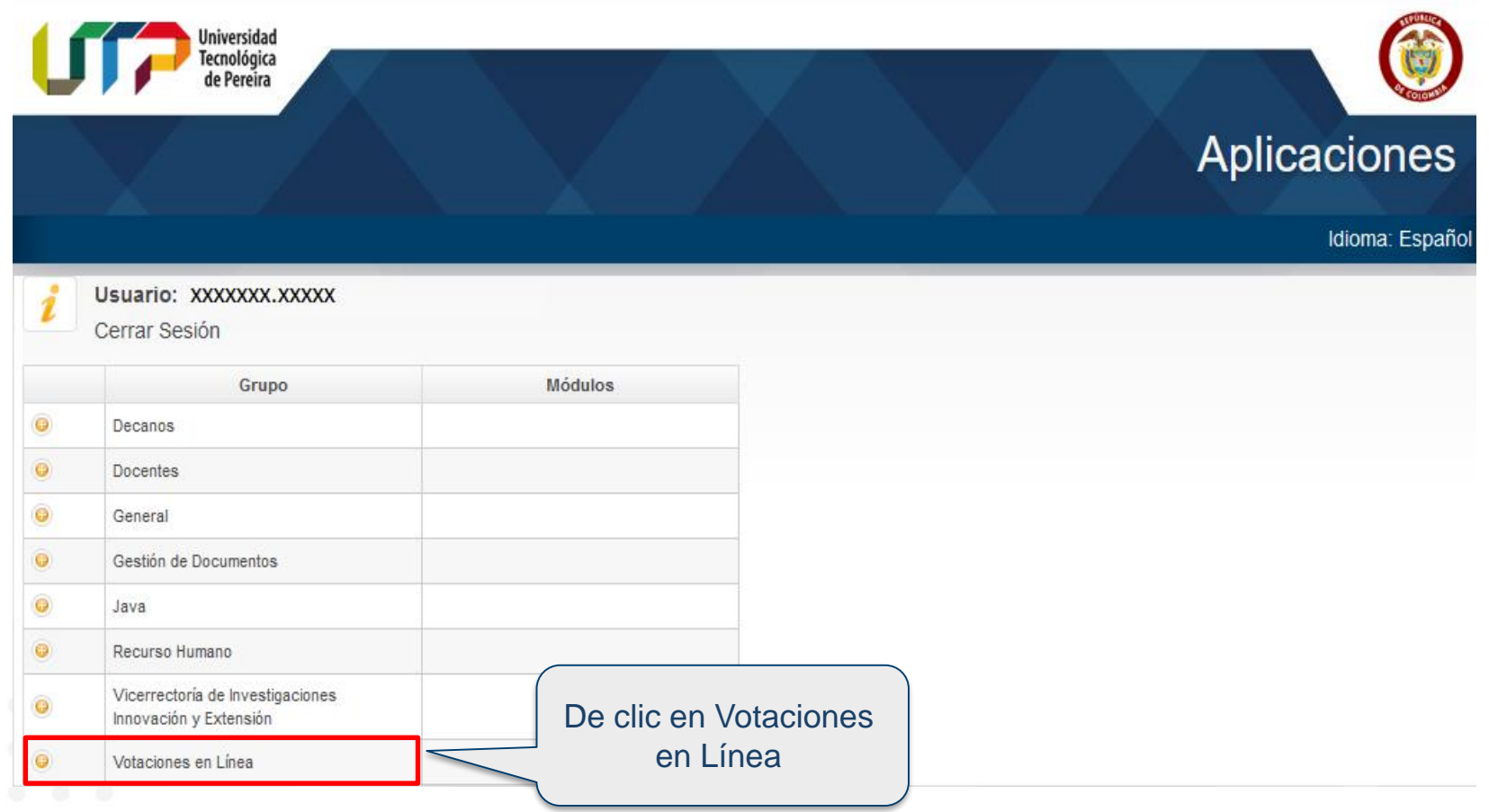

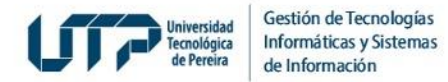

#### **4. De clic en Registrar Voto**

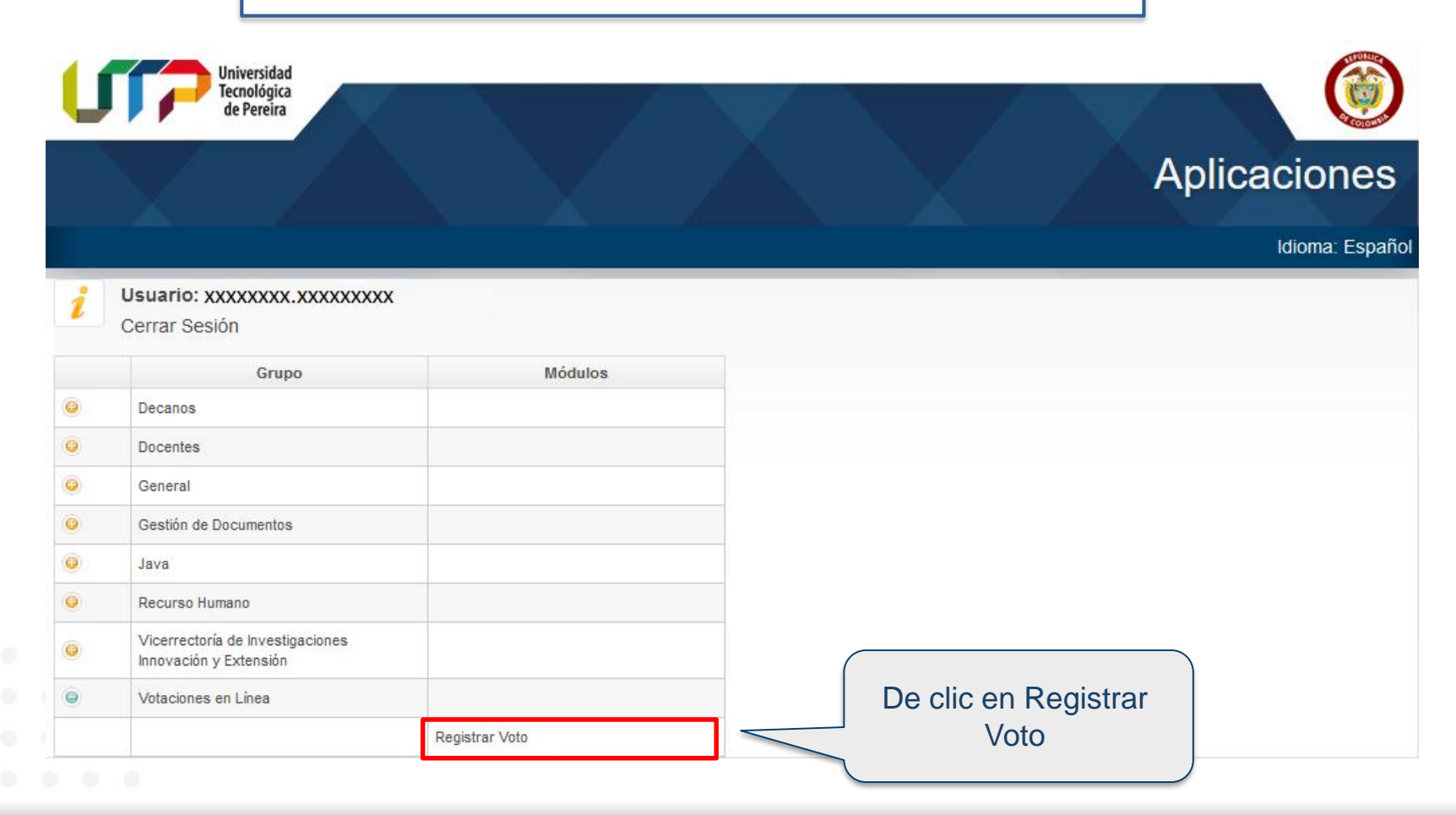

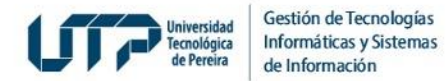

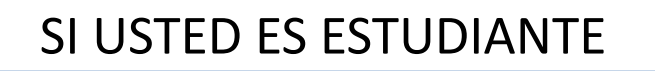

#### **1. Ingrese al Portal Estudiantil**

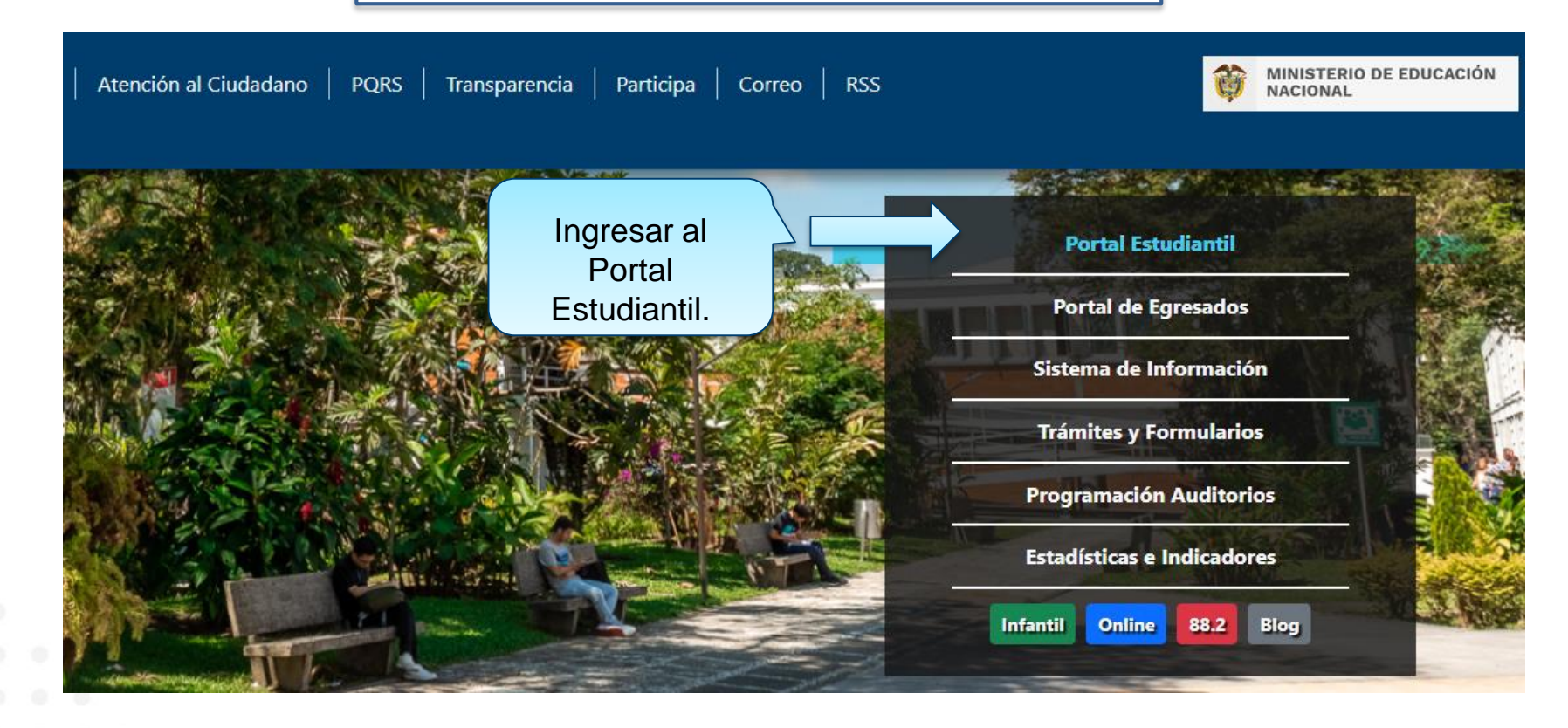

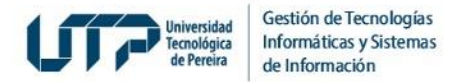

### SI USTED ES ESTUDIANTE

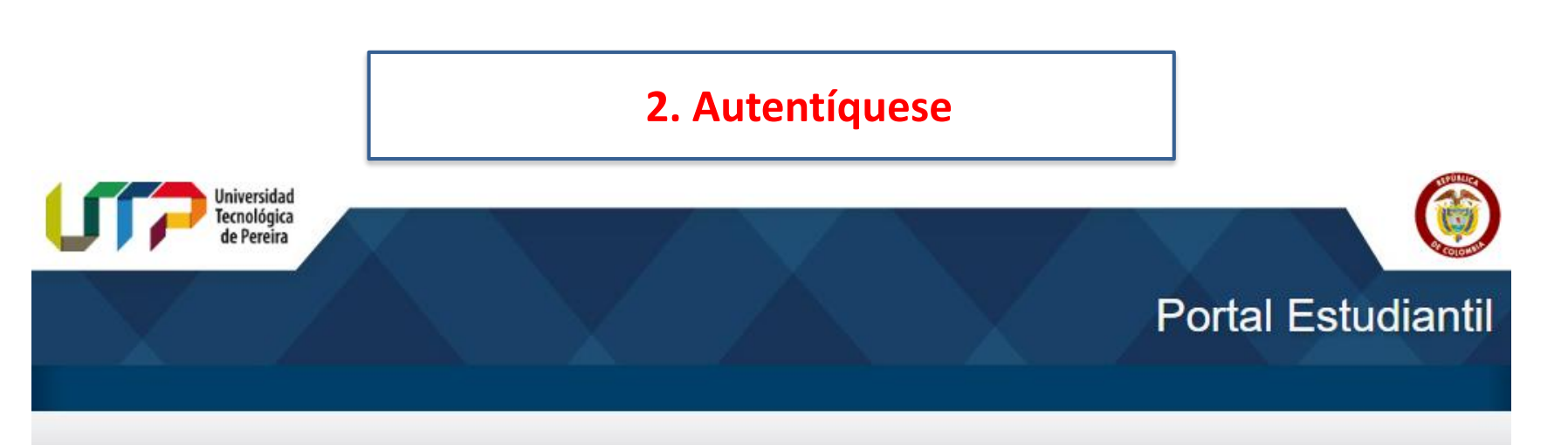

- Historial académico
- Asignaturas semipresenciales y virtuales para estudiantes UTP

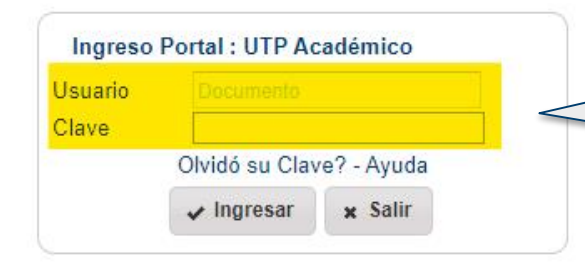

Ingrese al Portal Estudiantil. En el campo **Usuario** ingrese su número de documento de identidad

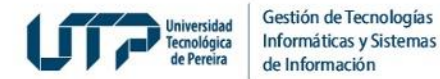

#### SI USTED ES ESTUDIANTE

#### **3. Ingrese a Votaciones en Línea**

**El** Señor estudiante si no le abre una ventana después de presionar alguna de las opciones del menú...

- ◆ Deje presionada la tecla control ctrl y vuelva a hacer click en el link, después puede volver a soltar la tecla control ctrl |
- Si su navegador es Internet Explorer intente por Herramientas → Bloqueador de Elementos Emergentes → Desactivar el bloqueador de elementos emergentes.
- Si su navegador es Mozilla intente con Herramientas → Opciones → Contenido → (Deseleccionar la opción) Bloquear Ventanas Emergentes → Aceptar.

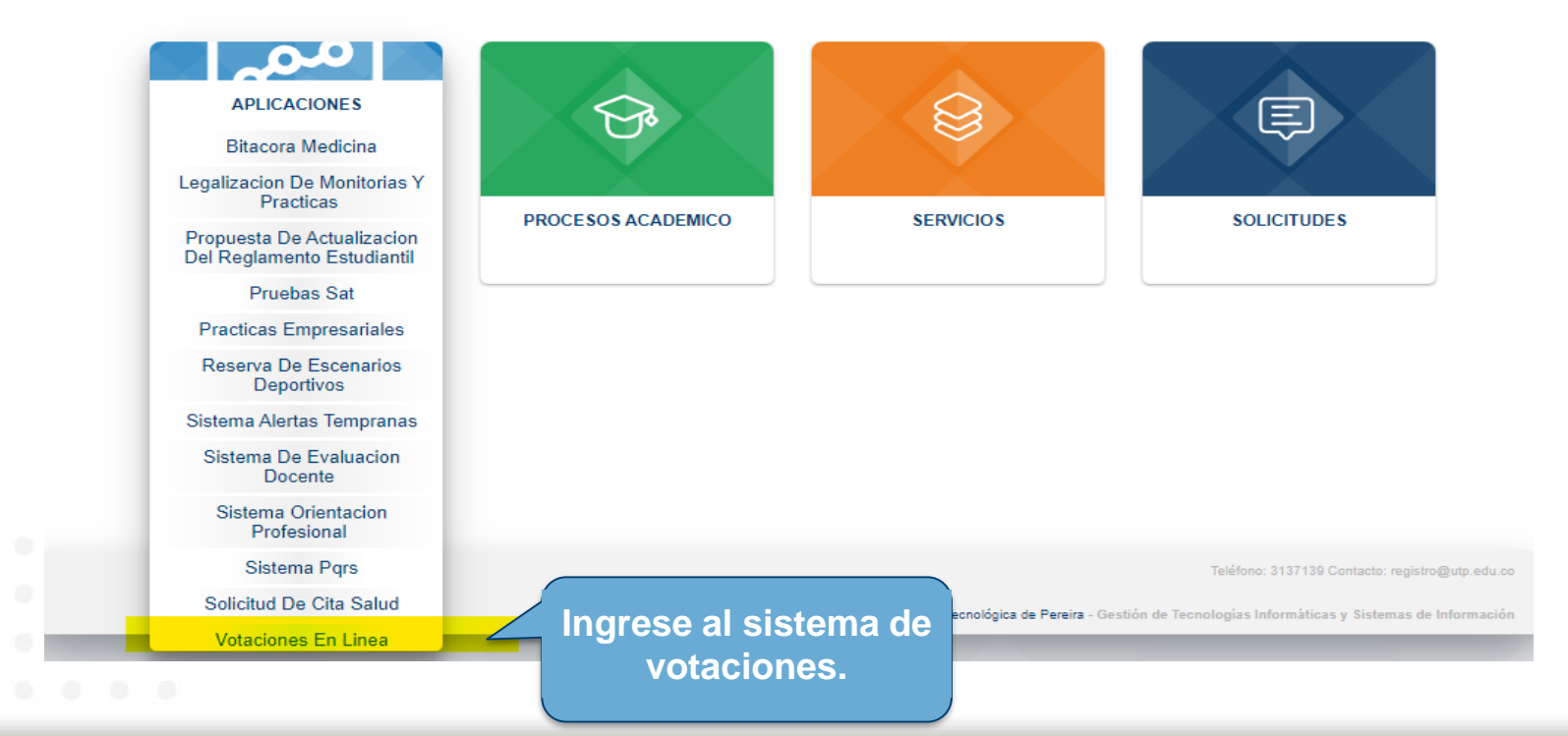

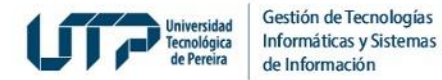

#### **4. Ingrese al Sistema de Votaciones**

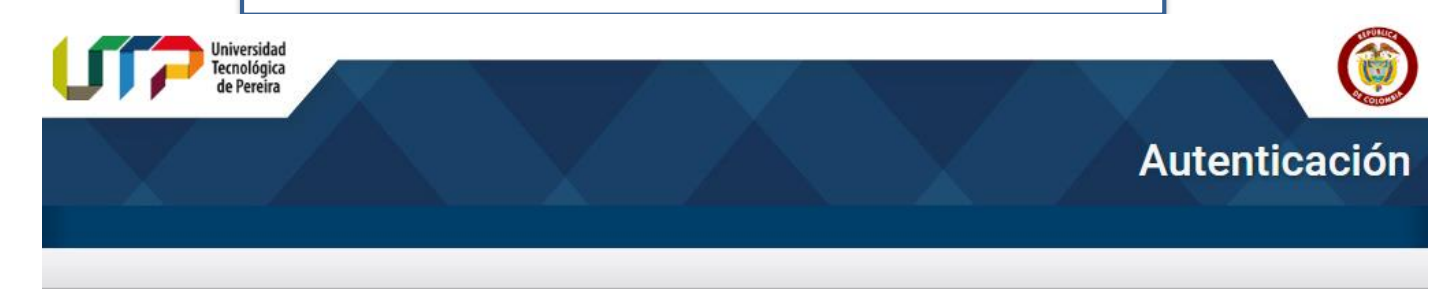

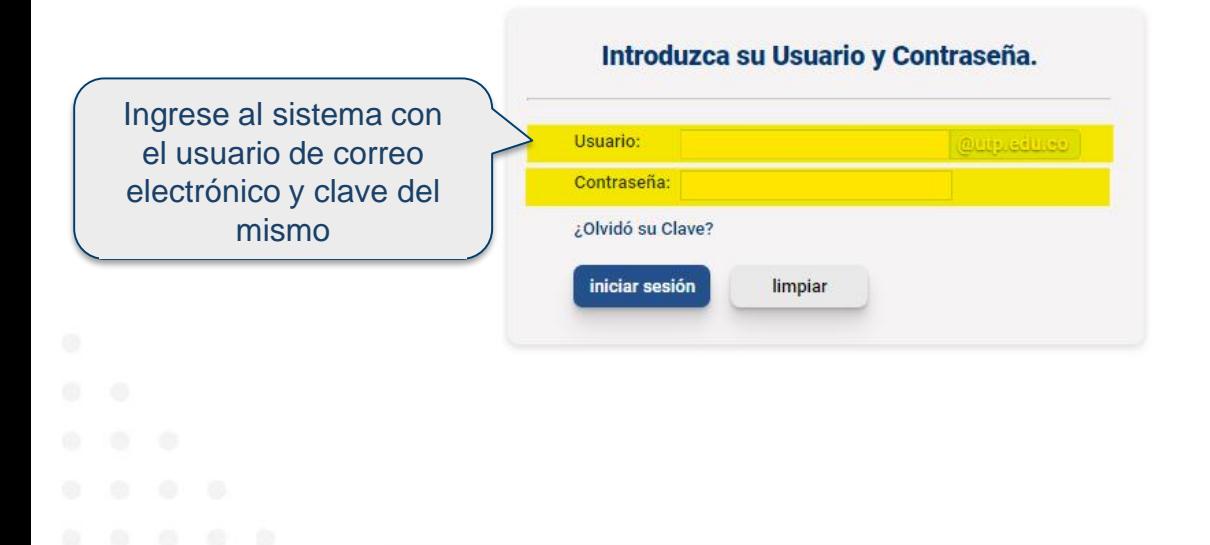

Por razones de seguridad, por favor cierre la sesión y cierre su navegador web cuando haya terminado de acceder a los servicios que requieren autenticación.

#### Languages:

 $\bullet \ \ \clubsuit$  English  $\bullet$  Spanish

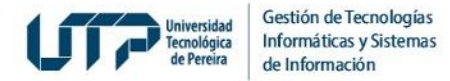

#### 5. Seleccione la Votación para la cual se encuentra habilitado

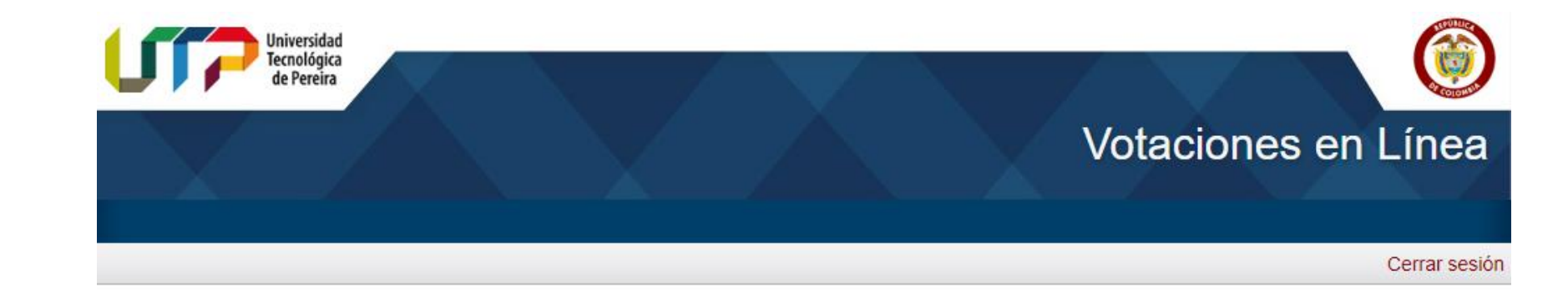

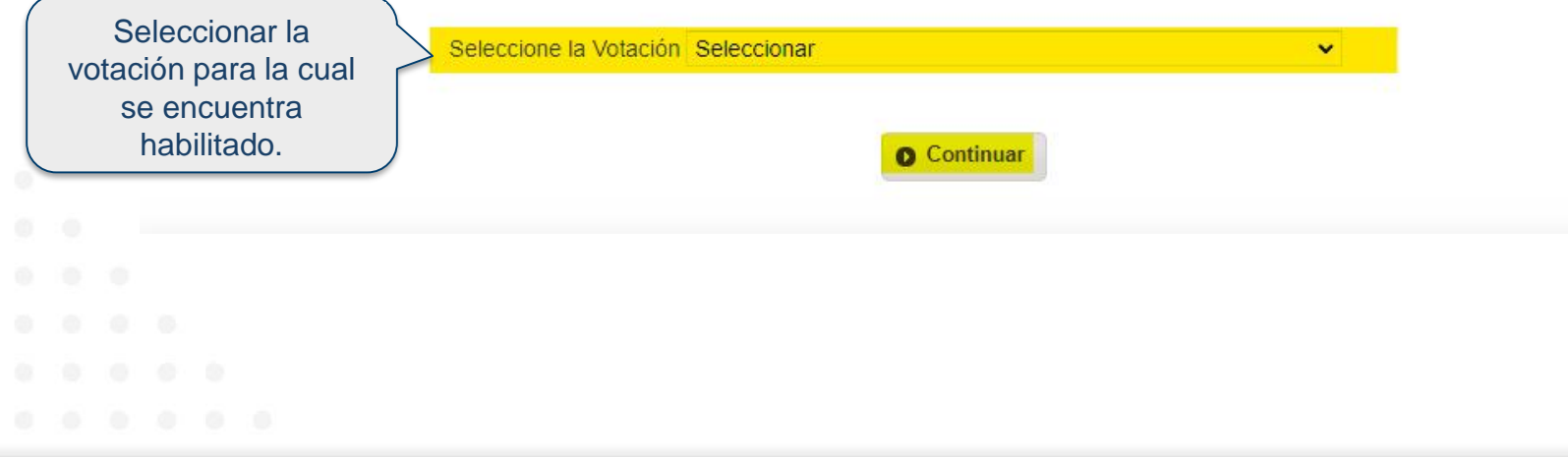

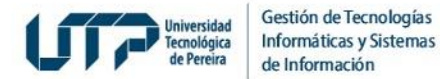

#### 6. Lea el instructivo y de clic en continuar

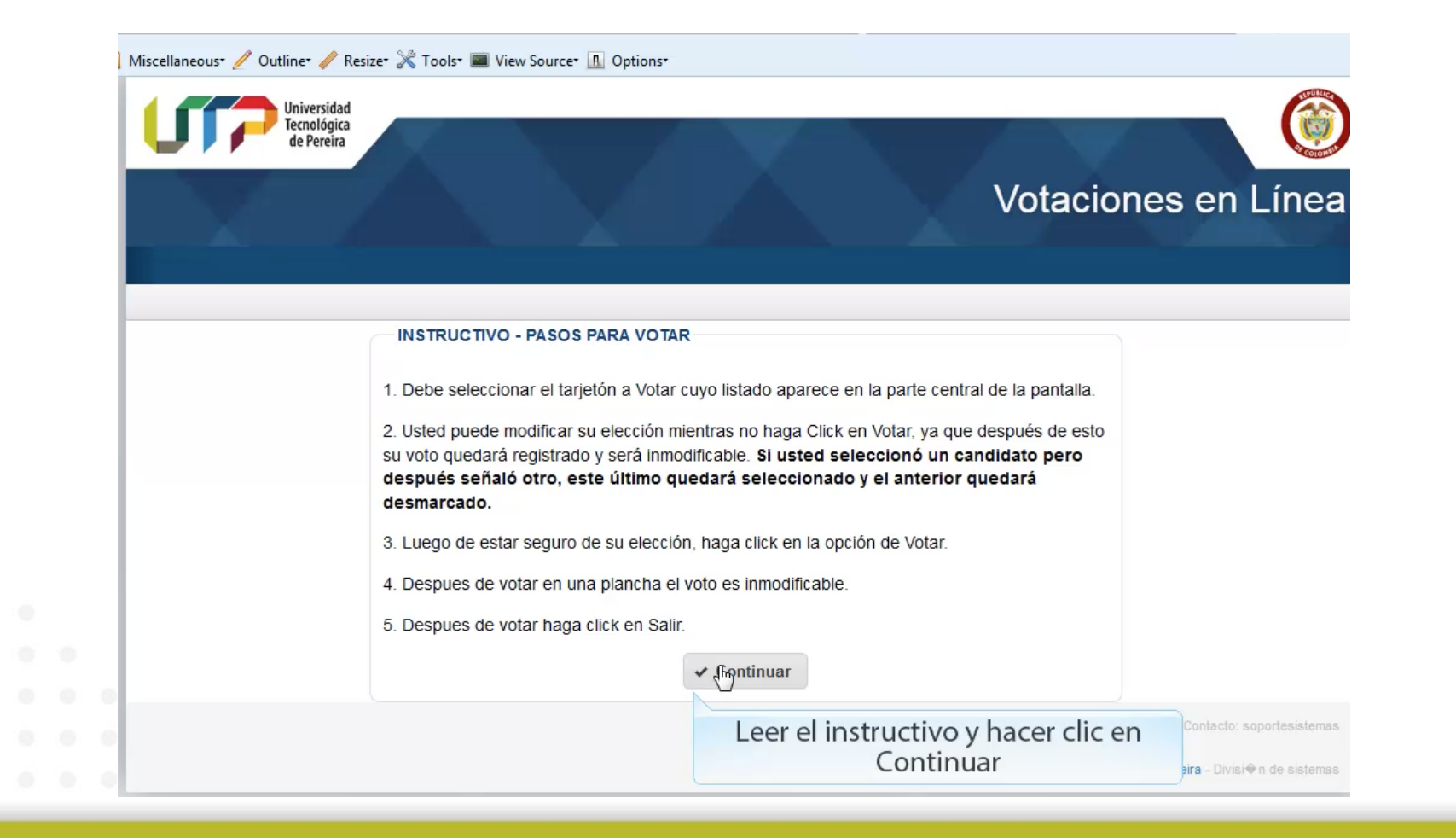

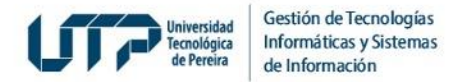

#### 7. Seleccione el Tarjetón por el cual realizará su votación

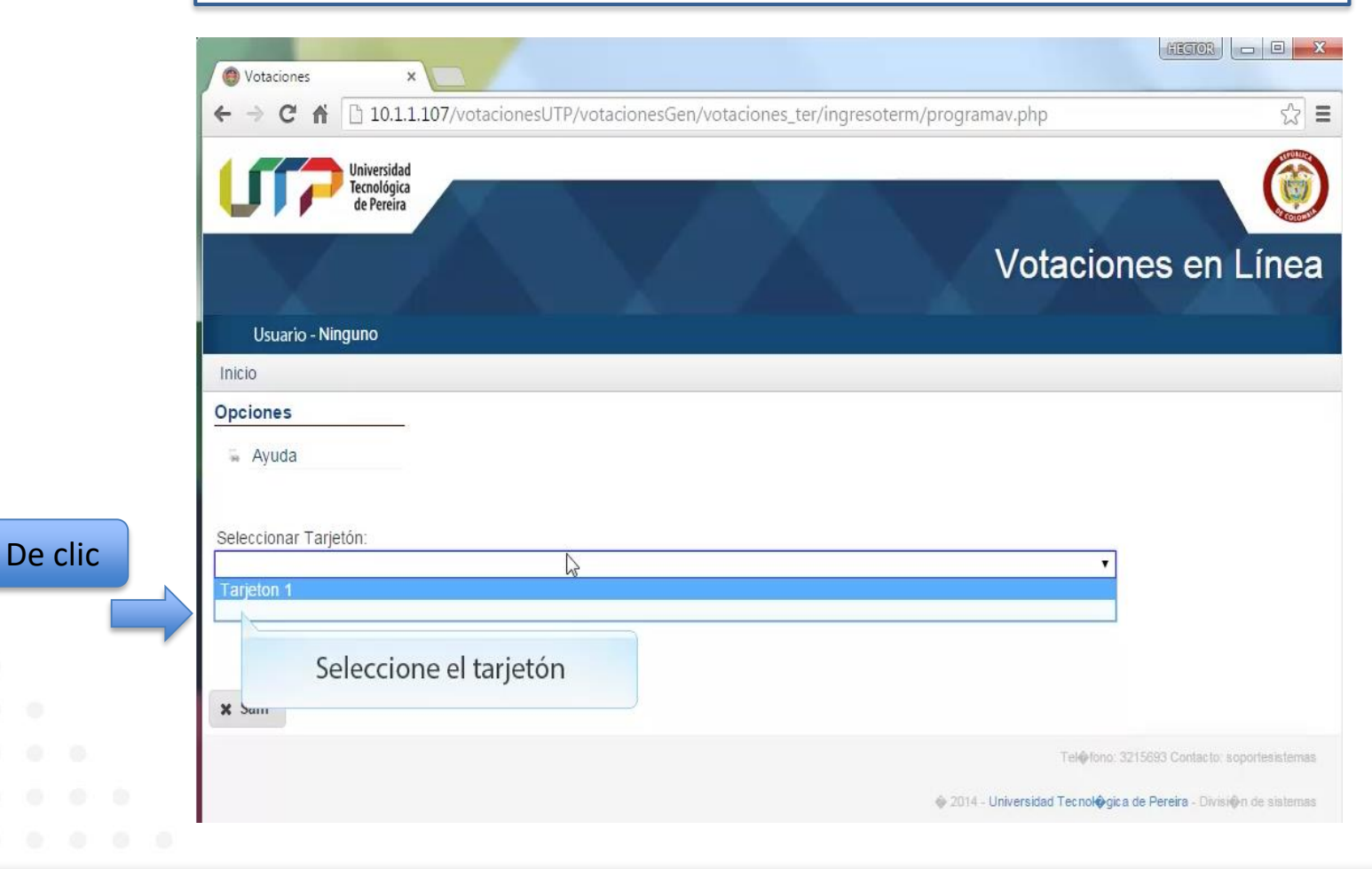

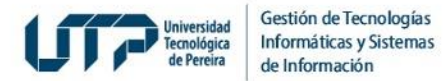

#### **8. Realice su votación: para ello seleccione el candidato o voto en blanco**

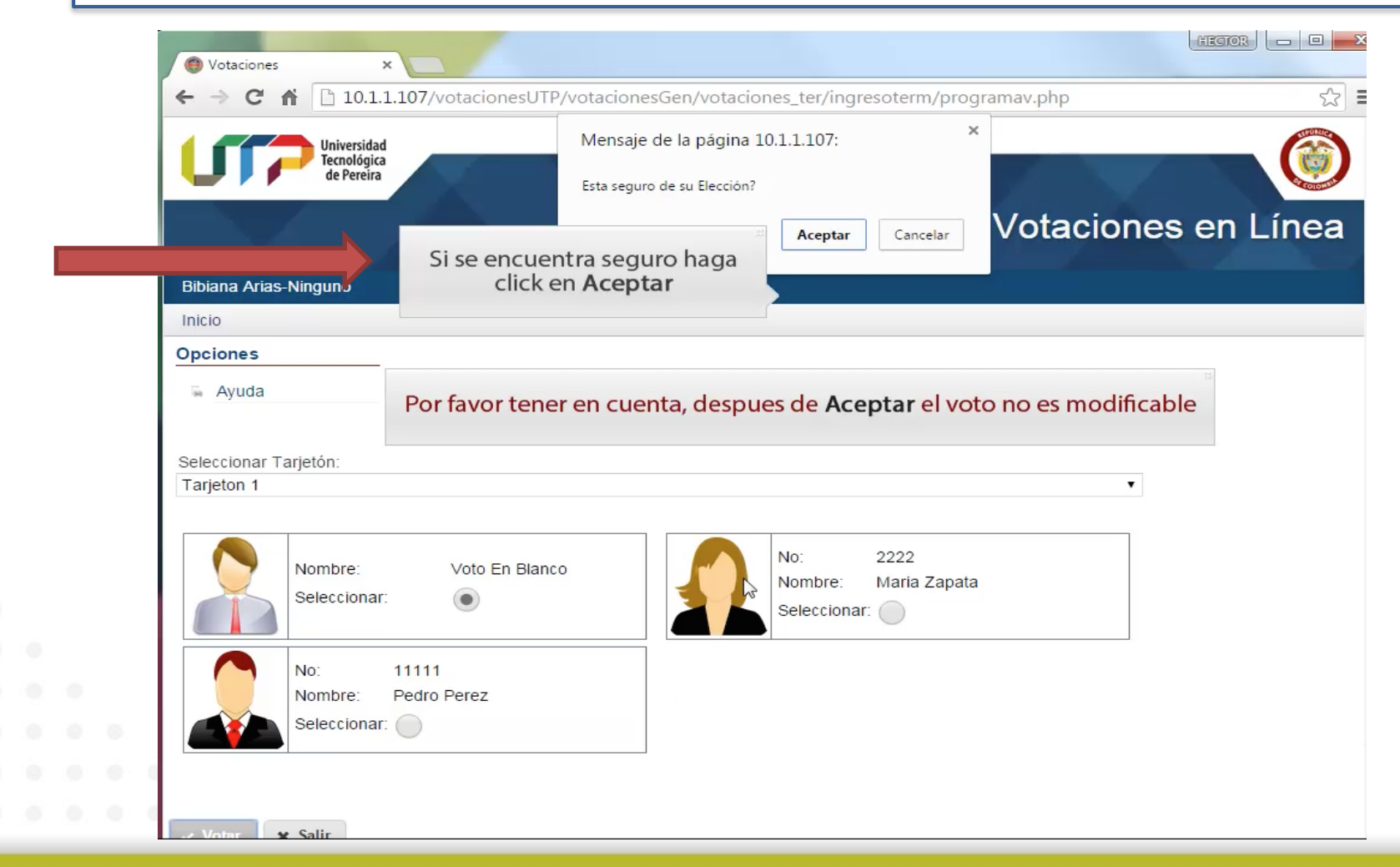

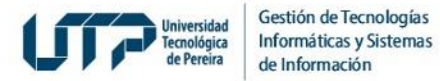

**9. Repita el paso de votación anterior mientras tenga tarjetones para votar. El Sistema irá retirando los tarjetones en los cuales usted ya votó**

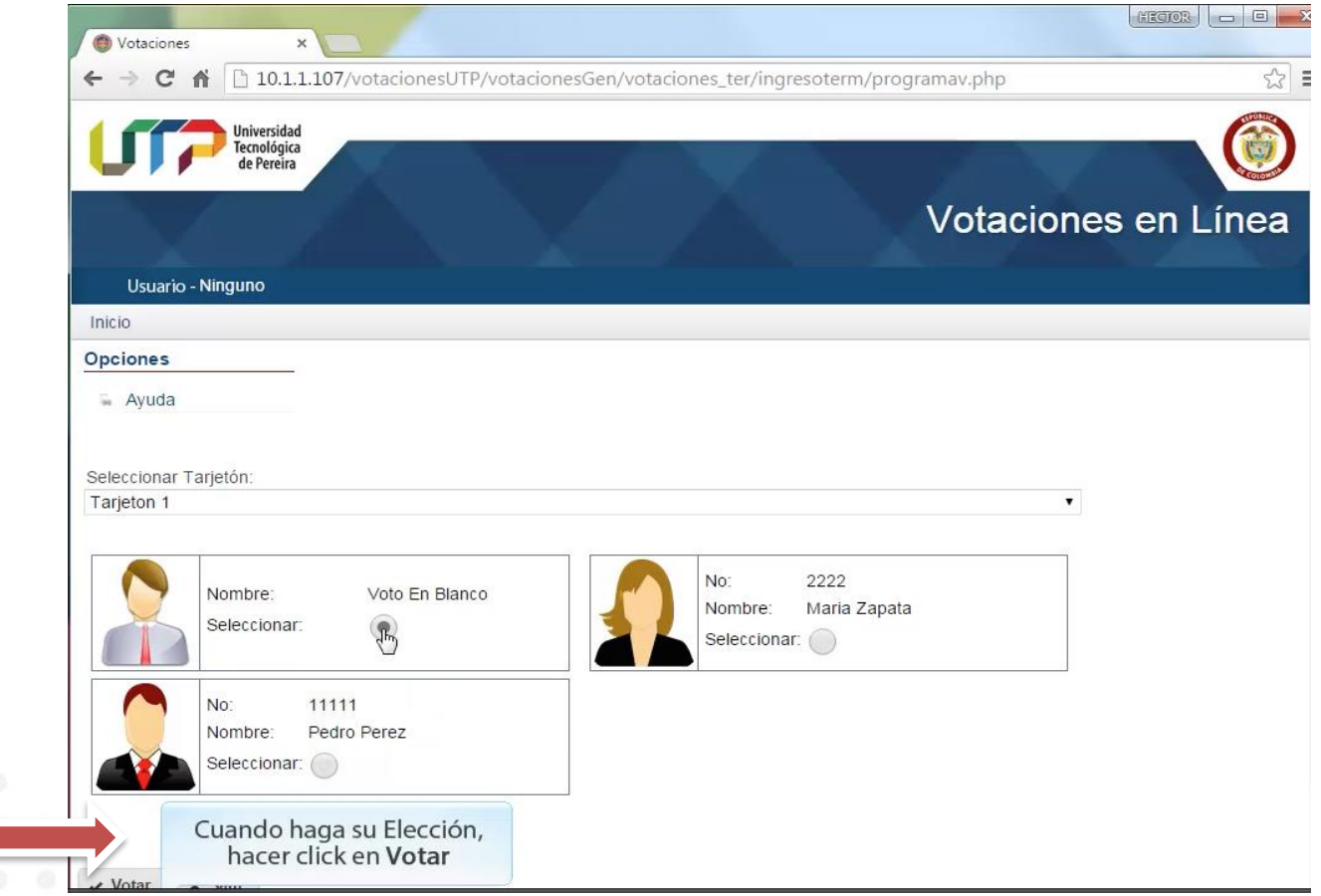

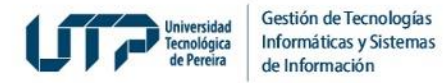

#### $|10$ . Una vez verifiqué que no hay más tarjetones para votar podrá salir del sistema $|\,$

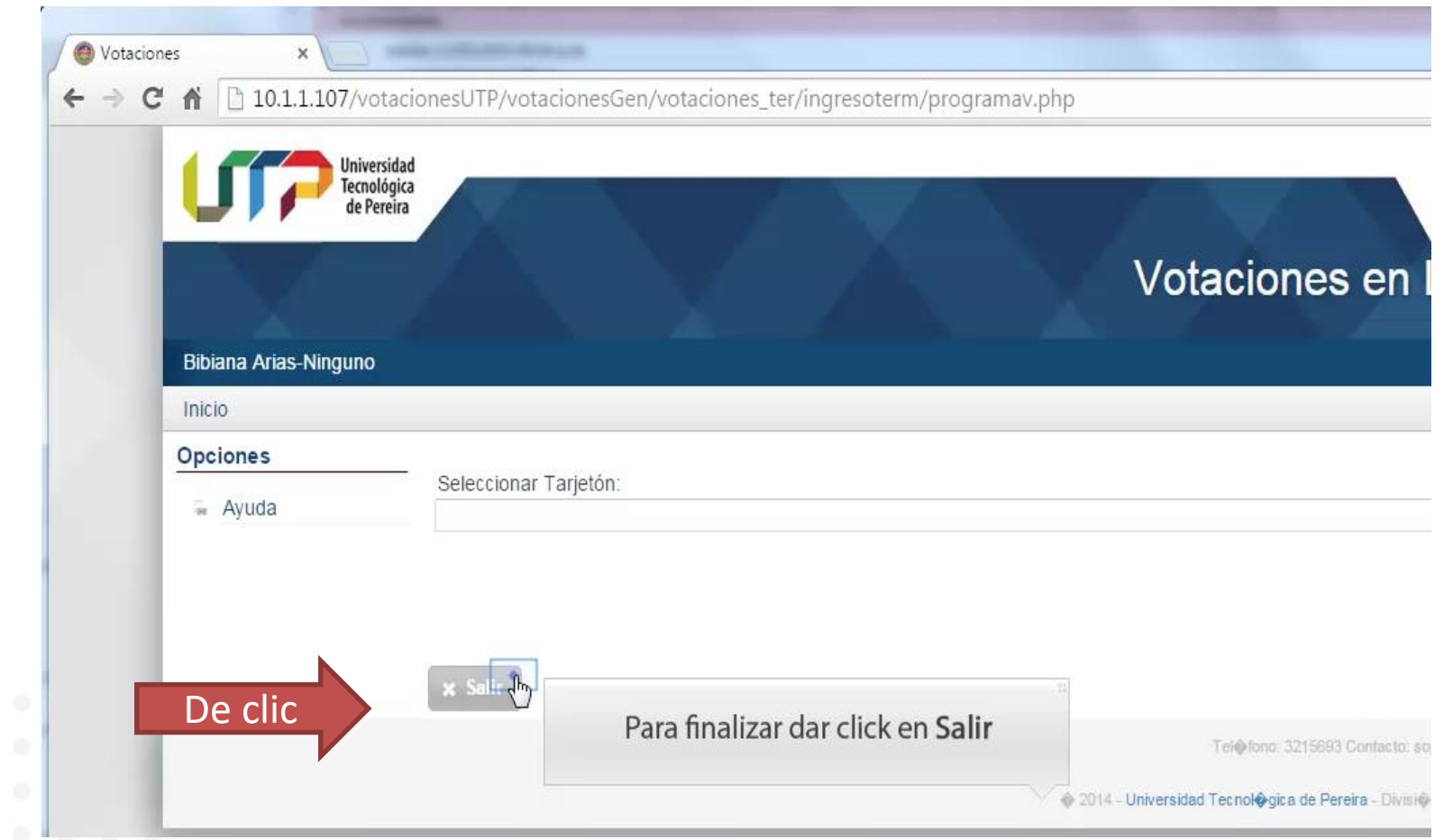

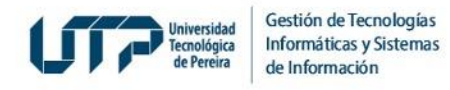

Si presenta inquietudes con su votación el 21 de marzo en el horario 8am a 8pm, escriba desde su correo institucional utp registrado en el censo a [soportevotaciones@utp.edu.co](mailto:soportevotaciones@utp.edu.co) y anexe:

- Nombres y apellidos completos
- Número de documento de identidad
- Correo utp registrado en el censo
- Descripción del problema
- Anexar pantallazos

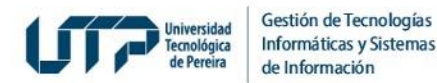

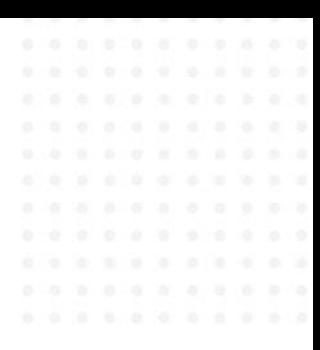

# **MUCHAS GRACIAS**

#### **GESTIÓN DE TECNOLOGÍAS INFORMÁTICAS Y SISTEMAS DE INFORMACIÓN**

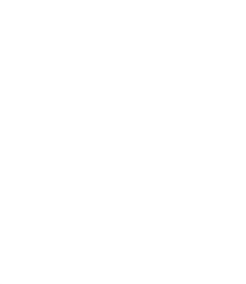